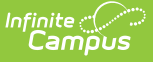

# **Void a Fee Assignment, Payment, or Adjustment**

Last Modified on 03/11/2024 8

### **Classic View:** Student Information > General > Fees

#### **Search Terms:** Fees

Transactions may NOT be deleted. Instead, they are voided which reverses the transaction. The procedures in this article describe voiding Fee Payments and Adjustments that were entered using the Fees tool in Campus.

#### **Important Information About this Process**

- Deposits cannot be voided, only refunded.
- Voiding a Fee Assignment also voids all Payments and Adjustments attached to the assignment.
- If a payment transaction originally included surplus funds which were then reallocated to another fee, the original payment cannot be voided. Later payments made with the surplus funds must first be voided before the original payment can be voided.
- When voiding a fee that was paid using an online payment, this message appears:

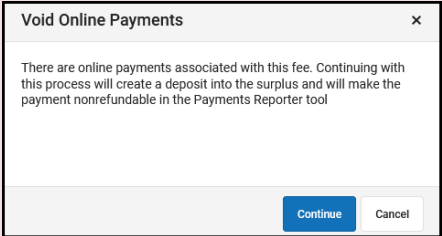

Clicking **Continue** voids the payment and deposits the amount of the online payment into the surplus, and the payment can **NOT** be refunded in the [Payments](http://kb.infinitecampus.com/help/payments-reporter-doc) Reporter tool. Clicking **Cancel** does **NOT** void the online payment through the Fees tool. Instead, you can use the [Payments](http://kb.infinitecampus.com/help/payments-reporter-doc) Reporter to refund the payment.

## **Void an Assignment, Payment, Or Adjustment**

1. Select the Assignment, Adjustment or Payment and click the **Void** button. **Result:** A **Void Detail** screen displays.

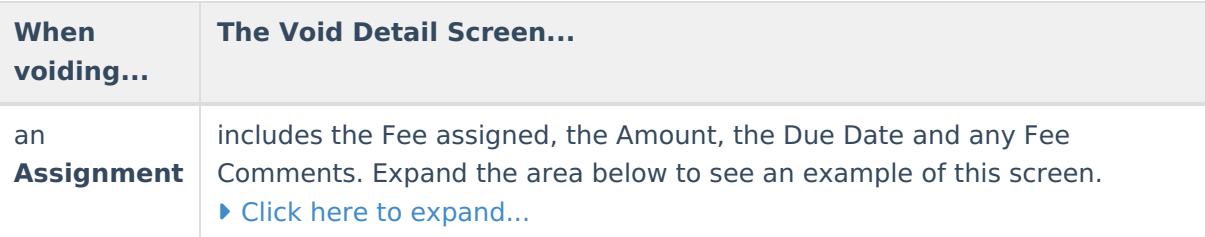

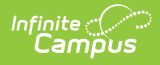

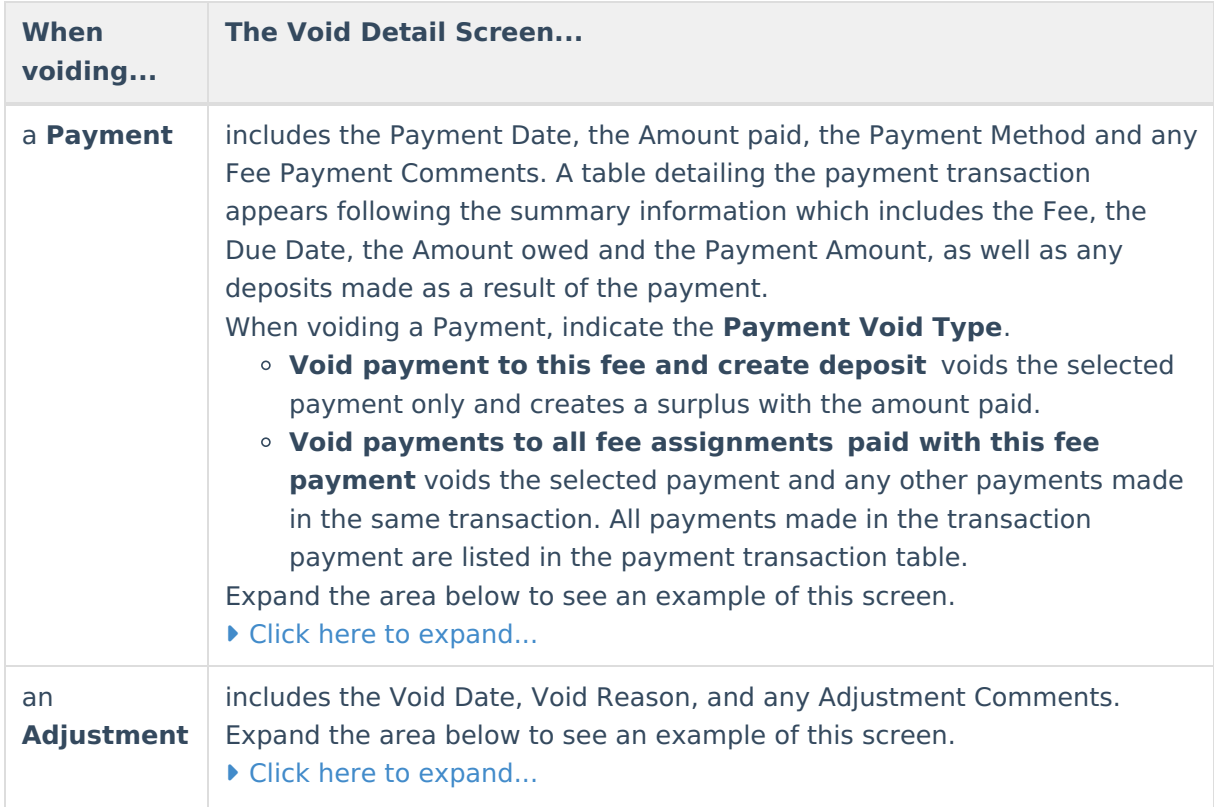

- 2. Enter a **Void Date** in mmddyyyy format. Clicking the date field will open a calendar of the current month below. This field defaults to the current date.
- 3. Select a **Void Reason** from the dropdown list, such as Activity Cancelled, Office Mistake or Uncollectible.
- 4. Enter any **Comments** associated with the void transaction.
- 5. Click **Void** when finished.

**Result**: After a Payment or Adjustment is void, Campus adds a line to the editor to reverse the credit. When an Assignment is void, Campus adds a line to reverse the debit and labels the assignment as Void.

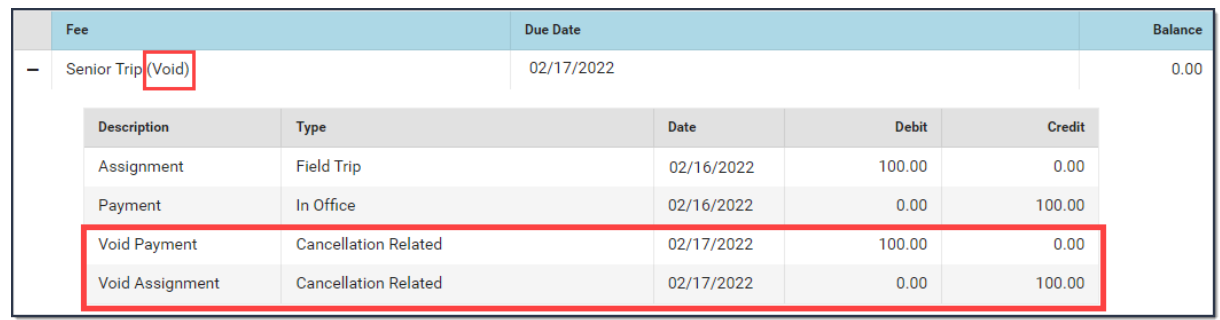